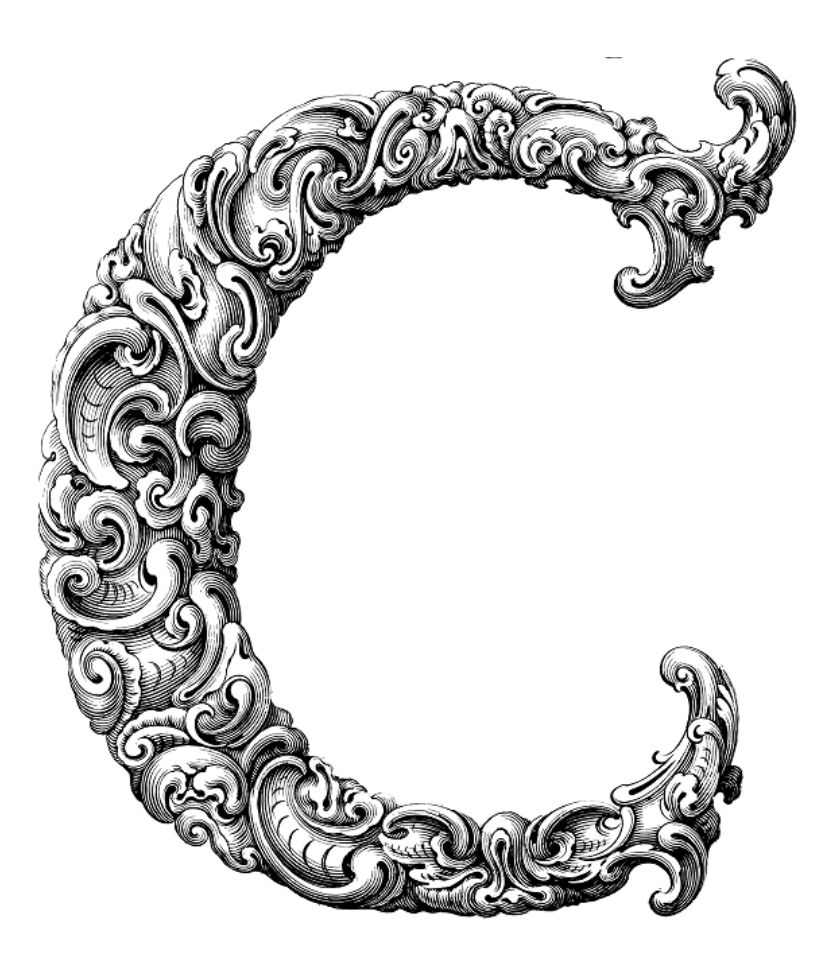

# INTRODUCTION TO C PROGRAMMING

Sercan Külcü | 21.06.2023

## <span id="page-1-0"></span>Contents

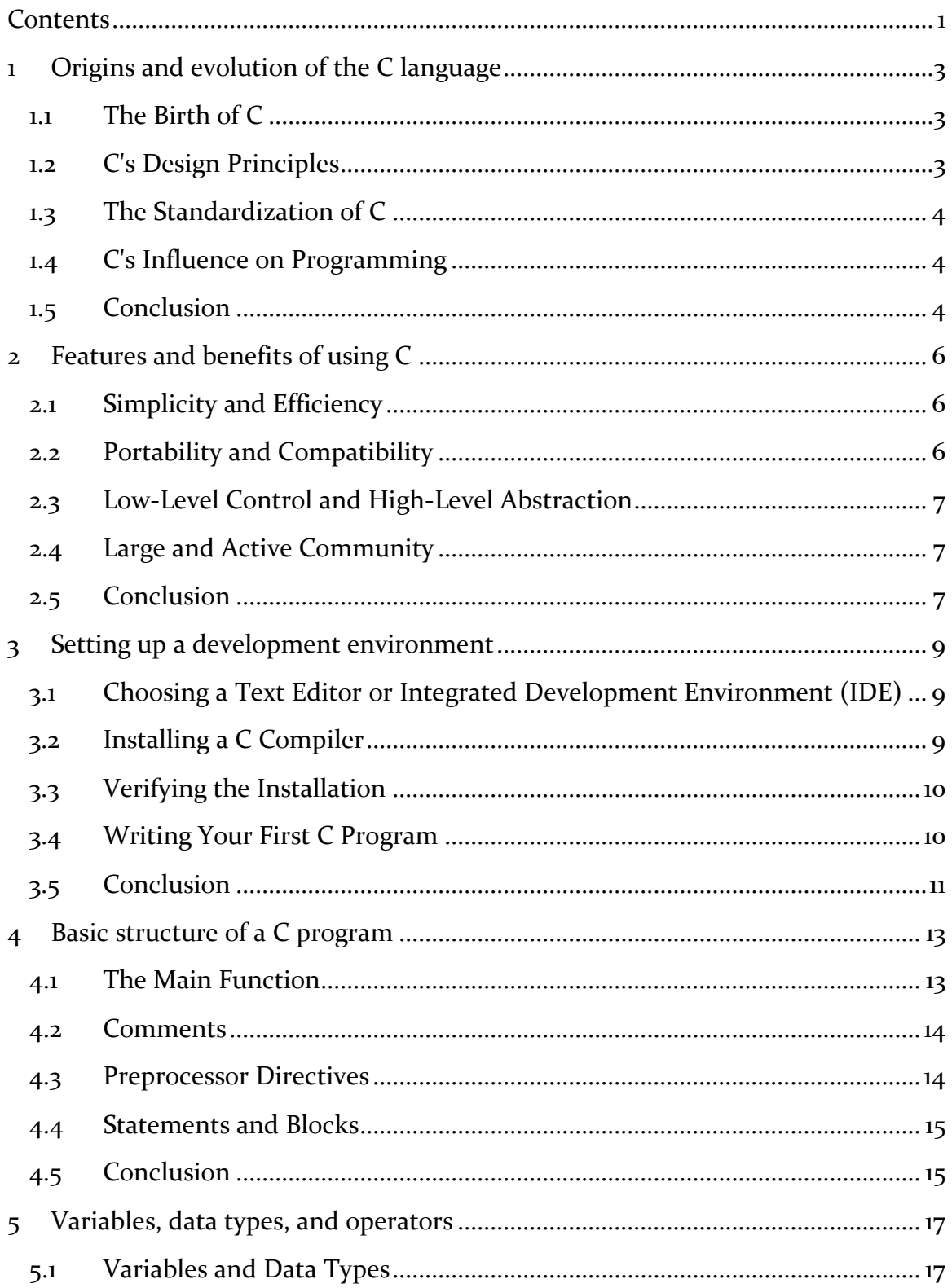

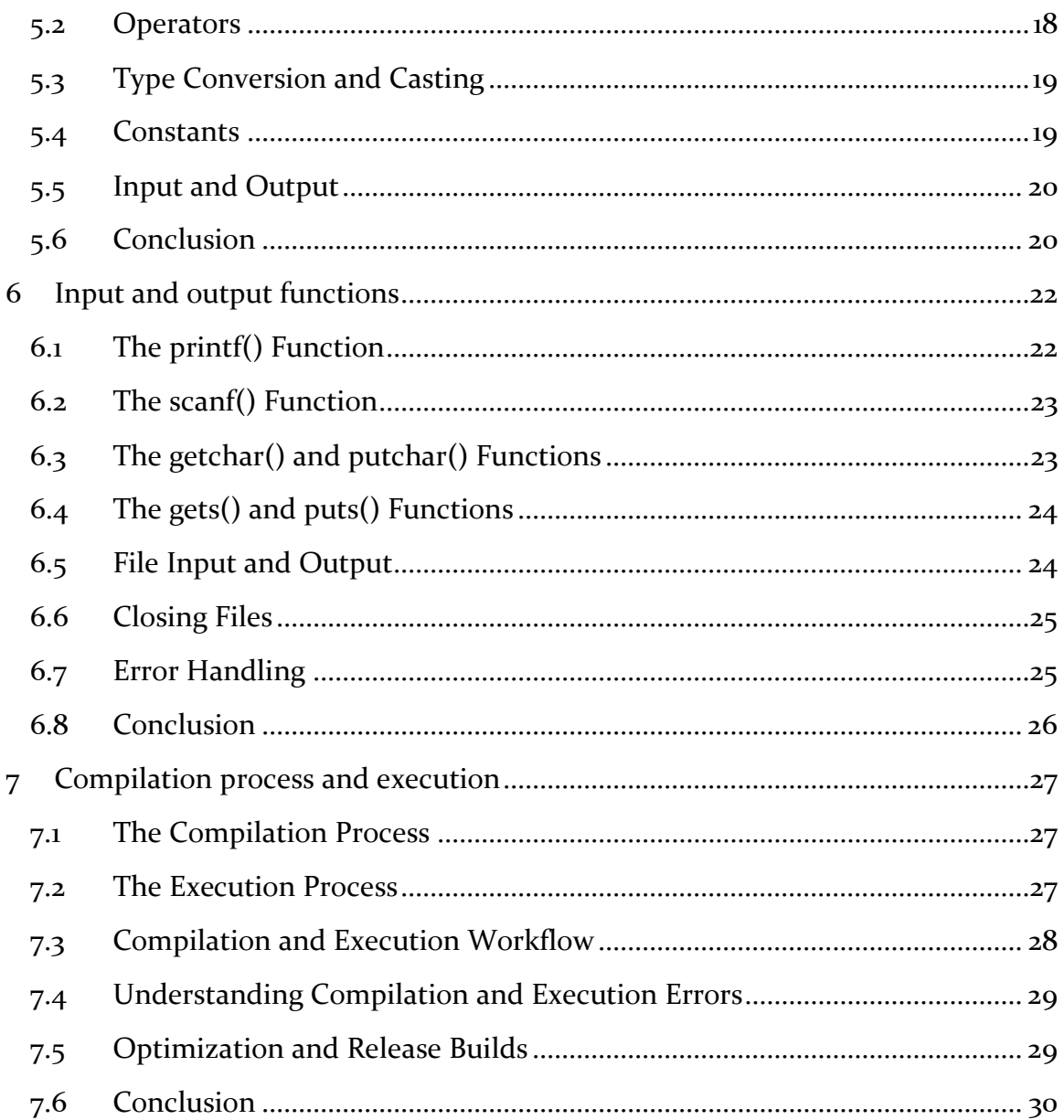

#### <span id="page-3-0"></span>1 Origins and evolution of the C language

Welcome to the exciting world of C programming! In this chapter, we'll delve into the origins and evolution of the C language. By understanding its roots and how it has grown over time, you'll gain a deeper appreciation for this powerful and versatile programming language.

#### <span id="page-3-1"></span>1.1 The Birth of C

The story of C begins in the early 1970s at Bell Labs, where a talented group of developers, including Dennis Ritchie, Brian Kernighan, and Ken Thompson, sought to create a language that could efficiently manage the complexity of the Unix operating system. Thus, C was born.

Initially, C was developed as an extension of the B programming language, which itself was derived from BCPL. The team aimed to enhance B's capabilities and add features to improve its expressiveness and efficiency. The result was a language that struck a balance between low-level control and high-level abstraction.

#### <span id="page-3-2"></span>1.2 C's Design Principles

One of the key design principles behind C was its emphasis on simplicity and efficiency. C provided a set of concise and expressive constructs, allowing programmers to write efficient code that could be easily understood and maintained. It became the language of choice for systems programming due to its close relationship with machine-level operations.

Moreover, C introduced the concept of a structured programming language, promoting modular design and code reusability. It provided mechanisms like functions and control structures, such as loops and conditionals, which made it easier to organize and control the flow of a program.

## <span id="page-4-0"></span>1.3 The Standardization of C

As the popularity of C grew, the need for a standardized version became apparent. In 1983, the American National Standards Institute (ANSI) established a committee to create a standardized definition of the language. The result was the ANSI C standard, released in 1989.

The ANSI C standard, also known as C89 or C90, formalized the syntax and semantics of the language, ensuring portability across different systems. It introduced several new features, such as function prototypes, void pointers, and standard libraries, which enhanced C's usability and reliability.

In 1990, the International Organization for Standardization (ISO) adopted the ANSI C standard, leading to the creation of the ISO C standard (C90). Since then, the C language has continued to evolve through subsequent standard revisions, including C99 and C11, each introducing new features and improvements.

# <span id="page-4-1"></span>1.4 C's Influence on Programming

The impact of the C language on the field of programming cannot be overstated. It has served as the foundation for numerous other languages, including C++, Objective-C, and C#. Its simplicity, efficiency, and low-level control have made it a preferred choice for operating systems, embedded systems, and high-performance applications.

C's influence extends beyond its technical merits. Its syntax and programming style have become a lingua franca for programmers, making it easier to read and understand code written in different languages. Learning C provides a solid foundation for mastering other languages and understanding programming concepts deeply.

## <span id="page-4-2"></span>1.5 Conclusion

In this chapter, we explored the origins and evolution of the C language. We learned about its humble beginnings at Bell Labs and its subsequent growth into a powerful and influential programming language. We discussed the design principles behind C and its standardization efforts.

As we move forward in this book, you'll dive deeper into the world of C programming. You'll learn the language's syntax, its fundamental concepts, and various programming techniques. So, buckle up and get ready to embark on an exciting journey into the fascinating world of C programming!

#### <span id="page-6-0"></span>2 Features and benefits of using C

Welcome back! In this chapter, we will explore the features and benefits of using the C programming language. Understanding what sets C apart and the advantages it offers will help you make informed decisions when choosing a programming language for your projects.

## <span id="page-6-1"></span>2.1 Simplicity and Efficiency

One of the key features of C is its simplicity. C offers a small set of straightforward and concise constructs, making it easy to learn and understand. Its syntax is clear and unambiguous, enabling programmers to express their ideas in a clean and concise manner.

Furthermore, C's efficiency is renowned. It allows for low-level memory access, direct manipulation of hardware, and fine-grained control over program execution. This efficiency makes C an ideal choice for developing systems software, embedded systems, and other performance-critical applications.

# <span id="page-6-2"></span>2.2 Portability and Compatibility

C was designed to be portable across different platforms and architectures. Programs written in C can be compiled and executed on a wide range of systems with minimal or no modifications. This portability is possible due to the availability of C compilers and the adherence to standardized specifications.

Moreover, C's compatibility with other programming languages is a significant advantage. Many languages, such as C++, Objective-C, and Python, provide interfaces and libraries that allow seamless integration with C code. This compatibility opens up opportunities for leveraging existing codebases and accessing a vast ecosystem of libraries and frameworks.

## <span id="page-7-0"></span>2.3 Low-Level Control and High-Level Abstraction

C strikes a unique balance between low-level control and high-level abstraction. It provides direct access to memory and hardware resources, enabling precise manipulation and optimization. This level of control is essential for systems programming, where fine-grained management is often required.

At the same time, C supports high-level abstractions through its features like functions, structures, and libraries. These abstractions allow programmers to organize their code into modular units, enhance code reuse, and improve overall program structure. C's ability to work at both low and high levels of abstraction makes it a versatile language for various domains.

#### <span id="page-7-1"></span>2.4 Large and Active Community

Another benefit of using C is its large and active community. C has been around for several decades, accumulating a vast amount of knowledge and resources. Online forums, discussion groups, and open-source projects provide ample opportunities for learning, seeking help, and collaborating with fellow programmers.

The wealth of available libraries and frameworks developed in C is another advantage. These resources cover a wide range of domains, including networking, graphics, databases, and more. Leveraging existing libraries can save significant development time and effort, allowing you to focus on your application's unique aspects.

#### <span id="page-7-2"></span>2.5 Conclusion

In this chapter, we explored the features and benefits of using the C programming language. We discussed its simplicity, efficiency, and low-level control, which make it an excellent choice for systems programming and performance-critical applications. We also highlighted C's portability, compatibility, and the advantages of its active community and extensive library ecosystem.

Armed with this knowledge, you can make informed decisions about using C for your projects. In the upcoming chapters, we'll dive deeper into the language,

exploring its syntax, data types, control structures, functions, and more. So, let's continue our journey into the world of C programming!

#### <span id="page-9-0"></span>3 Setting up a development environment

Welcome to Chapter 3! In this chapter, we will explore the essential steps to set up a development environment for C programming. A properly configured environment will enable you to write, compile, and test your C programs efficiently. So, let's dive in and get started!

## <span id="page-9-1"></span>3.1 Choosing a Text Editor or Integrated Development Environment (IDE)

The first decision you'll need to make is selecting a text editor or an Integrated Development Environment (IDE) for writing your C code. You have several options to choose from, each with its own strengths and features.

Some popular text editors for C programming include Visual Studio Code, Sublime Text, and Atom. These editors offer a clean and customizable interface, syntax highlighting, and various extensions to enhance your coding experience.

If you prefer a more comprehensive development environment, you can opt for an IDE like Code::Blocks, Dev-C++, or Eclipse with the  $C/C++$  Development Tools (CDT) plugin. IDEs provide advanced features such as code completion, debugging, and project management, streamlining your development process.

Choose the editor or IDE that suits your preferences and supports your operating system. Remember, the goal is to have a tool that helps you write code effectively and comfortably.

# <span id="page-9-2"></span>3.2 Installing a C Compiler

To compile and execute your C programs, you'll need a C compiler installed on your system. A compiler translates your human-readable code into machine-readable instructions that your computer can understand and execute.

One popular C compiler is GCC (GNU Compiler Collection), which is available for multiple platforms, including Windows, macOS, and Linux. GCC provides excellent support for C and is widely used in the programming community.

On Windows, you can also consider using MinGW (Minimalist GNU for Windows) or Cygwin, which provide a complete development environment, including GCC and related tools.

For macOS, Xcode comes bundled with the Clang compiler, which supports C programming out of the box. You can install Xcode from the App Store or developer.apple.com.

On Linux, GCC is often preinstalled or available through your package manager. Use your package manager to install GCC or the specific compiler package for your distribution.

Once you have chosen a compiler, follow the installation instructions provided by the respective compiler's documentation or website.

# <span id="page-10-0"></span>3.3 Verifying the Installation

After installing the C compiler, it's important to verify that everything is set up correctly. Open your command-line interface or terminal and type the following command:

gcc --version

This command will display the version of the GCC compiler installed on your system. If the version information appears, you have successfully installed the compiler.

# <span id="page-10-1"></span>3.4 Writing Your First C Program

Now that your development environment is ready, let's write a simple "Hello, World!" program to ensure everything is functioning as expected. Open your chosen text editor or IDE and create a new file with a .c extension, such as hello.c.

Type the following code into your file:

#include <stdio.h>

int main() {

```
 printf("Hello, World!\n");
 return 0;
```
}

Save the file and navigate to the directory where you saved it using the commandline interface or terminal.

To compile the program, execute the following command:

```
gcc hello.c -o hello
```
If the compilation is successful, a new executable file named hello will be generated in the same directory.

Finally, run the program by executing the following command:

./hello

If everything is set up correctly, you should see the message "Hello, World!" printed in the console.

Congratulations! You have successfully set up your development environment and written your first C program.

# <span id="page-11-0"></span>3.5 Conclusion

In this chapter, we explored the process of setting up a development environment for C programming. We discussed the importance of choosing a text editor or IDE that suits your needs and introduced popular options available.

Additionally, we covered the installation of a C compiler and provided examples of popular compilers such as GCC, MinGW, Clang, and the bundled compiler in Xcode. Verifying the installation of the compiler was also highlighted to ensure everything is in place.

Finally, we wrote a simple "Hello, World!" program to confirm that our development environment is working correctly. This step-by-step process allowed us to compile and execute our program, verifying the successful setup of our environment.

Now that your development environment is up and running, you are ready to dive deeper into the world of C programming. In the upcoming chapters, we will explore C's syntax, data types, control structures, functions, and more. With each step, you'll gain a stronger foundation in C programming and be able to tackle more complex projects.

So, keep up the enthusiasm and get ready to unlock the true potential of C programming!

#### <span id="page-13-0"></span>4 Basic structure of a C program

Welcome to Chapter 4! In this chapter, we will delve into the basic structure of a C program. Understanding the components and organization of a C program is essential for writing clear and well-structured code. So, let's explore the fundamental elements of a C program!

#### <span id="page-13-1"></span>4.1 The Main Function

Every C program must have a main function, which serves as the entry point of the program. The main function is where the execution of the program begins and where you'll define the initial set of instructions to be executed.

The main function has a specific signature, which looks like this:

```
int main() {
   // Code goes here
   return 0;
```
}

The int before main specifies the return type of the function, which indicates the status of the program's execution. In this case, int signifies that the main function will return an integer value.

The curly braces {} enclose the body of the main function. This is where you'll write the actual code that performs the desired actions of your program.

The return o; statement indicates the successful termination of the program. By convention, returning 0 signifies that the program executed without any errors. Other values can be used to indicate different exit statuses in case of errors or exceptional conditions.

## <span id="page-14-0"></span>4.2 Comments

Comments are essential for documenting your code and providing explanations or reminders for yourself and other programmers. In C, comments are non-executable portions of the code that are ignored by the compiler.

There are two types of comments in C:

Single-line comments: These comments start with // and continue until the end of the line. They are useful for adding brief explanations or clarifications.

// This is a single-line comment

Multi-line comments: These comments start with  $/$ \* and end with  $*$  /. They can span multiple lines and are useful for adding more detailed explanations or commenting out blocks of code.

/\*

This is a multi-line comment.

It can span multiple lines.

\*/

#### <span id="page-14-1"></span>4.3 Preprocessor Directives

Preprocessor directives are instructions to the C preprocessor, a tool that performs text manipulations before the actual compilation process. These directives start with a # symbol.

One commonly used preprocessor directive is #include, which is used to include header files in your program. Header files contain declarations and definitions necessary for using libraries and functions in your code.

#include <stdio.h>

In this example, we include the standard input/output (stdio.h) header file, which provides functions like printf and scanf for input and output operations.

## <span id="page-15-0"></span>4.4 Statements and Blocks

C programs consist of statements, which are individual instructions or actions that the program performs. Each statement ends with a semicolon ;.

For example, the printf function call is a statement:

```
printf("Hello, World!");
```
Statements can be grouped together in blocks using curly braces {}. Blocks define a scope and are often used for controlling the flow of execution or organizing related code.

```
{
   // Statements within this block
   printf("Hello, ");
   printf("World!");
}
```
Blocks can be nested within each other, allowing for more complex program structures.

# <span id="page-15-1"></span>4.5 Conclusion

In this chapter, we explored the basic structure of a C program. We learned about the main function, which serves as the entry point of the program, and discussed its signature, body, and return statement.

We also covered the importance of comments for code documentation and learned about single-line and multi-line comments.

Furthermore, we discussed preprocessor directives, such as the #include directive, which is used to include header files in our program.

Additionally, we touched upon statements, which are individual instructions within a program, and how they are terminated by a semicolon. We also explored blocks, which allow us to group statements together and define scopes.

Understanding the basic structure of a C program is crucial for writing wellorganized and readable code. By following these guidelines, you'll be able to create programs that are easy to understand and maintain.

In the upcoming chapters, we will dive deeper into C programming concepts, including data types, variables, control structures, functions, and more. As you continue your journey, remember to apply the principles of a good program structure to keep your code clean and organized.

So, let's move forward and explore the building blocks of C programming in the next chapter. Happy coding!

#### <span id="page-17-0"></span>5 Variables, data types, and operators

Welcome to Chapter 5! In this chapter, we will explore the world of variables, data types, and operators in the C programming language. Understanding how to work with variables and data types is fundamental for manipulating and storing information, while operators allow us to perform operations on that data. So, let's dive in!

#### <span id="page-17-1"></span>5.1 Variables and Data Types

In C, variables are used to store and manipulate data. Before using a variable, we need to declare it, which involves specifying its data type and giving it a name.

C provides several basic data types, including:

- int: Used for storing integer values, such as 5 or -10.
- float and double: Used for storing floating-point values (decimal numbers), such as 3.14 or 2.7.
- char: Used for storing individual characters, such as 'A' or 'x'.
- void: Represents the absence of a value and is often used as a return type for functions.

To declare a variable, we specify its data type followed by its name. For example:

int age;

float pi;

char letter;

After declaring a variable, we can assign a value to it using the assignment operator (=). For example:

 $age = 25;$ 

 $pi = 3.14;$ 

 $letter = 'A';$ 

We can also declare and initialize a variable in a single line:

int count  $= 0$ ;

Remember to choose appropriate variable names that are meaningful and descriptive to enhance code readability.

#### <span id="page-18-0"></span>5.2 Operators

Operators in C allow us to perform various operations on data, including arithmetic, comparison, logical, and assignment operations. Let's explore some commonly used operators:

Arithmetic Operators:

- $\bullet$  +: Addition
- : Subtraction
- \*: Multiplication
- $\bullet$  /: Division
- %: Modulo (remainder after division)

Comparison Operators:

- $\bullet$  ==: Equal to
- $\bullet$  !=: Not equal to
- $\Rightarrow$ : Greater than
- $\bullet \quad$  <: Less than
- $\bullet \quad >=:$  Greater than or equal to
- $\bullet \quad \leq \equiv$ : Less than or equal to

Logical Operators:

- &&: Logical AND
- $\bullet$  ||: Logical OR
- : Logical NOT

Assignment Operators:

- $\bullet$  =: Assigns a value to a variable
- $\bullet$   $\leftarrow$   $\leftarrow$   $=$ : Adds and assigns
- $-$ =: Subtracts and assigns
- $\bullet \quad * =:$  Multiplies and assigns
- $\bullet$  /=: Divides and assigns

 $\bullet$  %=: Modulo and assigns

These operators can be used in expressions to perform calculations, make comparisons, and control program flow.

## <span id="page-19-0"></span>5.3 Type Conversion and Casting

In C, type conversion allows us to convert data from one type to another. Implicit type conversion, also known as coercion, is performed automatically by the compiler when mixing different data types in an expression. However, explicit type conversion, or casting, is used when we want to force a conversion from one type to another.

To perform explicit type conversion, we use the cast operator (type) followed by the value we want to convert. For example:

```
int x = 10;
```
double  $y = 3.14$ ;

int result =  $(int)(x + y);$ 

In this example, we cast the result of the addition to an integer type using (int).

## <span id="page-19-1"></span>5.4 Constants

Constants are fixed values that do not change during the execution of a program. In C, constants can be declared using the const keyword followed by the data type and the constant's name. Once a constant is defined, its value cannot be modified.

Here's an example of declaring a constant:

const int MAX\_VALUE = 100;

In this case, MAX\_VALUE is a constant of type int with a value of 100. Constants are useful when you want to assign a meaningful name to a value that should not be changed throughout the program.

# <span id="page-20-0"></span>5.5 Input and Output

To interact with the user, we often need to input values and display output in our programs. In C, we use the printf function for output and the scanf function for input.

The printf function allows us to display information to the user. We use format specifiers to specify the data type and format of the values we want to display. For example:

```
int age = 25;
```
printf("My age is %d $\ln$ ", age);

In this example, %d is the format specifier for an integer, and age is the variable whose value will be displayed.

The scanf function is used to read input from the user. We also use format specifiers to indicate the expected data type of the input. For example:

int num;

```
scanf("%d", &num);
```
In this example, %d is the format specifier for an integer, and &num represents the memory address where the input value will be stored.

# <span id="page-20-1"></span>5.6 Conclusion

In this chapter, we explored the world of variables, data types, and operators in the C programming language. We learned about declaring variables, assigning values, and the different data types available in C.

We also covered various operators that allow us to perform arithmetic, comparison, logical, and assignment operations on data. Understanding how to use these operators effectively is crucial for performing calculations and making decisions in our programs.

Additionally, we discussed type conversion and casting, which allow us to convert data from one type to another. By using casting, we can ensure proper data manipulation and avoid potential errors.

Finally, we touched on constants, which are fixed values that do not change during program execution. Constants provide meaningful names for values that remain constant throughout the program.

In the next chapter, we will explore control structures, such as loops and conditional statements, which allow us to control the flow of our programs. Stay tuned, as these concepts will open up new possibilities for creating dynamic and interactive programs!

Keep up the great work and happy coding!

#### <span id="page-22-0"></span>6 Input and output functions

Welcome to Chapter 6! In this chapter, we will delve into input and output functions in the C programming language. Input and output operations are essential for interacting with users, reading data, and displaying results. So, let's explore the world of input and output in C!

## <span id="page-22-1"></span>6.1 The printf() Function

The printf() function is used for output in C. It allows us to display information to the user on the console or terminal. You might already be familiar with printf() from previous chapters, but let's dive deeper into its usage.

The basic syntax of printf() is as follows:

printf("format string", argumenti, argument2, ...);

The "format string" contains placeholders for the values you want to display. These placeholders start with the % symbol and are followed by a format specifier that matches the data type of the value. Some commonly used format specifiers include:

- %d: for integers
- %f: for floating-point numbers
- %c: for characters
- $\bullet$  %s: for strings

For example, to display an integer and a string, you can use the following printf() statement:

int age  $= 25$ ;

printf("My age is %d and my name is %s. $\n \alpha$ ", age, "John");

This will display the message "My age is 25 and my name is John."

## <span id="page-23-0"></span>6.2 The scanf() Function

The scanf() function is used for input in C. It allows us to read data from the user through the console or terminal. The basic syntax of scanf() is as follows:

```
scanf("format string", &variable1, &variable2, ...);
```
The "format string" in scanf() is similar to the one in printf(), but instead of displaying values, it specifies the expected data types and locations where the input values should be stored. The & operator is used to get the memory address of a variable.

For example, to read an integer from the user, you can use the following scanf() statement:

int num;

```
scanf("%d", &num);
```
This will prompt the user to enter an integer, and the value entered will be stored in the variable num.

# <span id="page-23-1"></span>6.3 The getchar() and putchar() Functions

The getchar() and putchar() functions are used for character input and output, respectively. They allow us to read individual characters and display them on the console.

The getchar() function reads a single character from the input stream, usually the keyboard. For example:

char ch;

 $ch = getchar()$ ;

This code snippet reads a character from the user and stores it in the variable ch.

The putchar() function displays a character on the console. For example:

```
char ch = 'A';
```

```
putchar(ch);
```
This code snippet displays the character 'A' on the console.

# <span id="page-24-0"></span>6.4 The gets() and puts() Functions

The gets() and puts() functions are used for string input and output, respectively. They allow us to read and display entire lines of text.

The gets() function reads a line of text from the input stream and stores it in a character array. For example:

char name[50];

gets(name);

This code snippet reads a line of text from the user and stores it in the character array name. However, note that the gets() function is considered unsafe because it does not perform any bounds checking, which can lead to buffer overflows. It is recommended to use fgets() instead, which allows you to specify the maximum number of characters to read.

The puts() function, on the other hand, is used to display a string on the console. For example:

```
char greeting[] = "Hello, world!";
```

```
puts(greeting);
```
This code snippet displays the string "Hello, world!" on the console.

## <span id="page-24-1"></span>6.5 File Input and Output

In addition to console-based input and output, C also provides functions for reading from and writing to files. This allows us to work with data stored in external files.

To open a file for reading or writing, we use the fopen() function. For example:

FILE \*file;

```
file = fopen("data.txt", "r");
```
In this example, the fopen() function opens the file named "data.txt" in read mode, and the returned file pointer is stored in the variable file. The second argument specifies the mode of file access, where "r" stands for read mode, "w" for write mode, and "a" for append mode.

Once the file is open, we can use functions like fscanf() and fprintf() to read and write data, respectively.

## <span id="page-25-0"></span>6.6 Closing Files

After finishing our file operations, it's important to close the files using the fclose() function. Closing a file ensures that any pending data is written to the file and releases the resources associated with it.

For example:

fclose(file);

This code snippet closes the file pointed to by the file pointer.

# <span id="page-25-1"></span>6.7 Error Handling

During input and output operations, errors can occur. It's important to handle these errors gracefully to ensure the robustness of our programs.

The feof() function can be used to check for the end-of-file condition when reading from a file. It returns a non-zero value if the end of the file has been reached.

Similarly, the ferror() function can be used to check for any errors during file operations. It returns a non-zero value if an error has occurred.

It's good practice to check for errors and handle them accordingly to prevent unexpected behavior or program crashes.

#### <span id="page-26-0"></span>6.8 Conclusion

In this chapter, we explored input and output functions in the C programming language. We learned how to use printf() and scanf() for console-based input and output, as well as getchar() and putchar() for character-based operations.

We also discovered the gets() and puts() functions for string input and output, although it's recommended to use fgets() and fputs() for safer string operations.

Additionally, we touched upon file input and output, opening and closing files, and handling errors during I/O operations.

Having a solid understanding of input and output functions will allow you to interact with users, read data, display results, and work with external files. These skills are crucial for creating practical and dynamic programs.

In the next chapter, we will explore control structures, such as loops and conditional statements, which will empower you to control the flow of your programs and make them more efficient and versatile.

Keep up the great work, and happy coding!

## <span id="page-27-0"></span>7 Compilation process and execution

Welcome to Chapter 7! In this chapter, we will dive into the compilation process and execution of C programs. Understanding how the code is compiled and executed is crucial for developing and running your C programs successfully. So, let's explore the fascinating world of compilation and execution!

## <span id="page-27-1"></span>7.1 The Compilation Process

When we write a C program, it needs to go through a compilation process before it can be executed. The compilation process involves translating our human-readable code into machine-readable instructions that the computer can understand and execute.

Here are the main steps involved in the compilation process:

- Preprocessing: In this step, the preprocessor takes care of handling preprocessor directives, such as #include statements and macro expansions. It performs textual substitutions and prepares the code for the next stages.
- Compilation: The compiler takes the preprocessed code and converts it into assembly code. This involves checking the syntax and semantics of the code, generating object code, and optimizing it for efficiency.
- Assembly: The assembler takes the assembly code and translates it into machine code or object code specific to the target platform. Machine code consists of binary instructions that can be directly executed by the computer's processor.
- Linking: If our program consists of multiple source files or if we're using external libraries, the linker comes into play. It takes the object code generated by the compiler and resolves references to external symbols, combines all the necessary object code files, and produces an executable file.

## <span id="page-27-2"></span>7.2 The Execution Process

Once the compilation process is successfully completed, we can proceed to execute our C program. Execution involves running the compiled code on the target machine. Let's understand the execution process in more detail.

- Loading: The operating system loads the executable file into memory. It prepares the necessary environment for the program, allocates memory, and sets up data structures required for execution.
- Execution: The CPU starts executing the instructions present in the loaded program. The program's instructions are fetched from memory, decoded, and executed in sequence. This process continues until the program terminates or encounters an error.
- Termination: When a program finishes its execution, it may terminate normally or due to an error. The operating system takes control again, performs necessary cleanup tasks, releases allocated resources, and returns the control back to the user.

# <span id="page-28-0"></span>7.3 Compilation and Execution Workflow

To compile and execute a C program, you typically follow these steps:

Write the code: Create your C program using a text editor or an integrated development environment (IDE). Make sure to save the file with a .c extension, such as program.c.

Compile the code: Open a terminal or command prompt and navigate to the directory where your program is saved. Use a C compiler, such as GCC or Clang, to compile your code by executing the command:

gcc program.c -o program

This command compiles your code and produces an executable file named program (or any other name you specify).

Execute the program: Run the executable file by executing the command:

./program

This command executes the compiled program, and you will see the output or any other expected behavior of your program.

Debug and refine: If your program doesn't behave as expected, use debugging techniques and tools to identify and fix issues. Make necessary modifications to your code and repeat the compilation and execution steps to verify the changes.

# <span id="page-29-0"></span>7.4 Understanding Compilation and Execution Errors

During the compilation and execution of your program, you may encounter errors. These errors can be categorized into two types:

Compilation Errors: These errors occur during the compilation process and indicate issues with the code that prevent it from being successfully compiled. Compilation errors are typically caused by syntax errors, type mismatches, or missing libraries. When you encounter a compilation error, the compiler will provide error messages that point you to the specific location and nature of the error in your code.

To resolve compilation errors, carefully review the error messages and go back to your code to identify and fix the issues. Common compilation errors include missing semicolons, undefined variables or functions, and incompatible data types. With practice and attention to detail, you'll become proficient at spotting and resolving these errors.

Execution Errors: These errors occur when your program is running and encounters issues during execution. Execution errors are often referred to as runtime errors or bugs. They can be caused by logical errors, such as incorrect calculations or improper use of data structures, as well as unexpected user inputs or invalid memory access.

To troubleshoot execution errors, you can use debugging techniques and tools. Debuggers allow you to step through your code, inspect variables, and track the flow of execution. By isolating the problematic section of code and analyzing the state of your program at different points, you can identify the cause of the error and fix it accordingly.

Remember, error handling and debugging are important skills for any programmer. Don't get discouraged by errors; instead, embrace them as opportunities to learn and improve your code.

## <span id="page-29-1"></span>7.5 Optimization and Release Builds

In addition to the basic compilation and execution process, C compilers offer various optimization options that can improve the performance and efficiency of your code. Optimization involves transforming your code to produce faster or smaller executable files without altering its behavior.

When optimizing your code, the compiler analyzes your program and applies various techniques, such as inline expansion, loop unrolling, and constant propagation, to enhance its performance. These optimizations can result in faster execution, reduced memory usage, and better utilization of hardware resources.

However, it's important to note that optimization may introduce some trade-offs. Highly aggressive optimizations can sometimes lead to unexpected behavior or even incorrect results if certain assumptions are violated. Therefore, it's recommended to thoroughly test your code after applying optimizations to ensure its correctness.

Additionally, when you're ready to distribute your program to others, you may create a release build. A release build is typically compiled with optimization enabled and includes only the necessary components required for execution. This results in a smaller and more efficient executable file.

## <span id="page-30-0"></span>7.6 Conclusion

In this chapter, we explored the compilation process and execution of C programs. We learned about the stages involved in compilation, including preprocessing, compilation, assembly, and linking. Understanding the compilation process helps us transform our code into machine-readable instructions.

We also discussed the execution process, which involves loading the program into memory and executing its instructions. By comprehending the execution process, we gain insight into how our programs run on the target machine.

We covered the workflow of compiling and executing C programs, starting from writing the code to debugging and refining it. By following these steps, we can compile and execute our programs efficiently.

Furthermore, we discussed the different types of errors that can occur during compilation and execution, namely compilation errors and execution errors. Learning to identify and resolve these errors is essential for developing robust and functional programs.

Lastly, we touched upon optimization and release builds, where we explored the benefits and considerations of optimizing our code for better performance and creating streamlined executable files for distribution.

In the next chapter, we will dive into the world of arrays and pointers, two powerful concepts in C that allow us to manipulate and manage data effectively. Stay curious and keep exploring the wonders of C programming!

Happy coding!